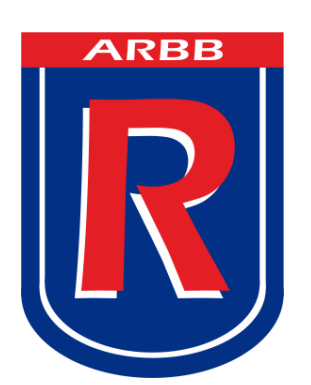

**ASOCIACIÓN ROSARINA DE BÁSQUETBOL**

# **Manual de Carga de Resultados por SMS**

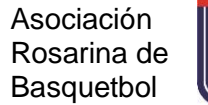

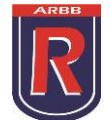

#### **METODOLOGIA**

Se debe mandar un mensaje de texto a este número, **solo el club local.**

## **11-5666-4244**

Con la siguiente secuencia

**ARBB Cod.Club NPARTIDO TantosLOCAL TantosVISITANTE**

### **ARBB XXXX 18751 98 56**

**Carga de resultados multiples**

#### **ARBB XXXX 18751 98 56 18752 75 85 18753 45 74**

**ARBB Cod.Club NPARTIDO TLO TVI NPARTIDO TLO TVI NPARTIDO TLO TVI**

Ejemplo visual:

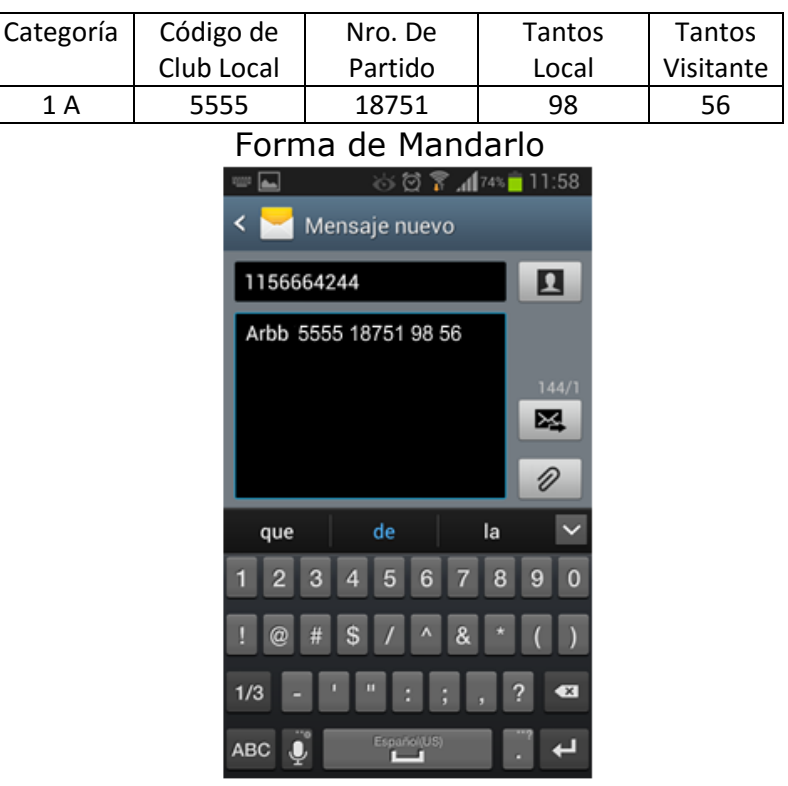

En este caso gano el local 98 A 56

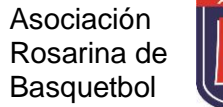

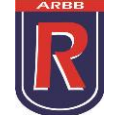

Los Nros. De los partidos se obtiene de la **Pagina->Estadísticas->Masculina** o **Femenina** y luego elijo la categoría a ver, en este caso **PRIMERA A** o bien en el fixture

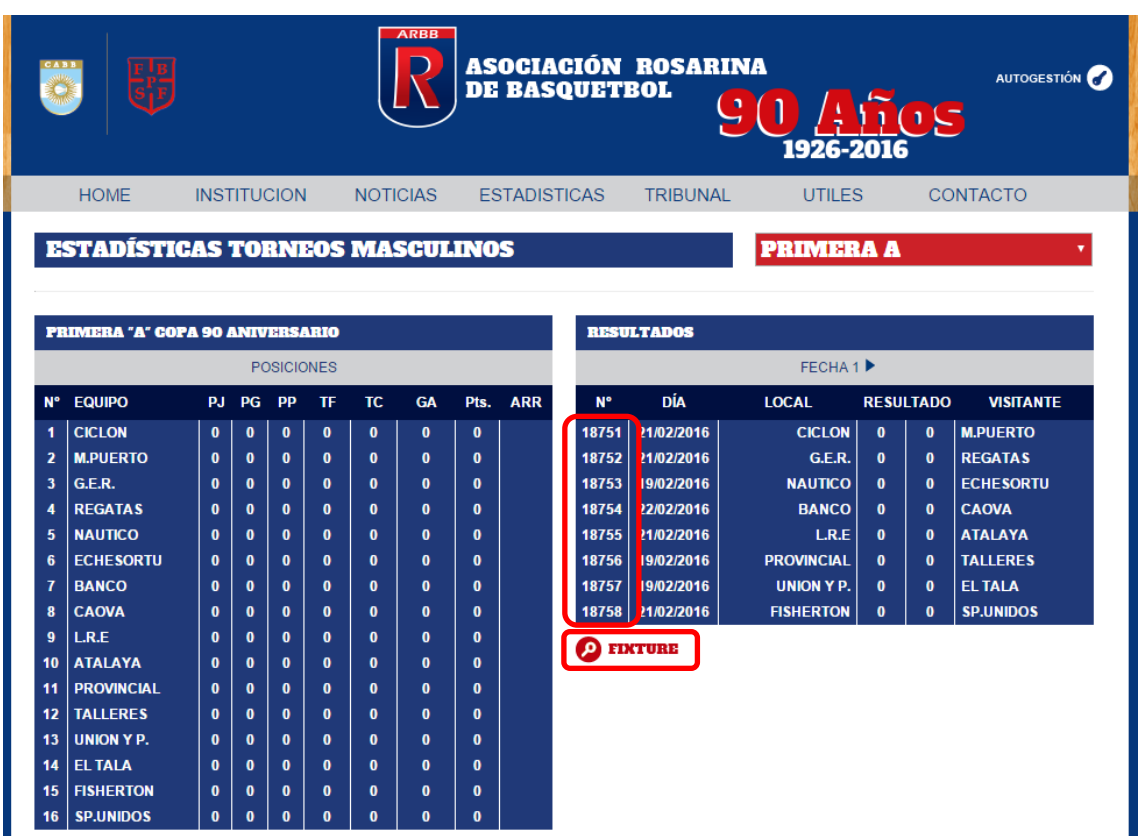